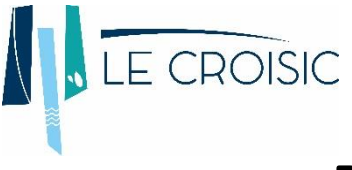

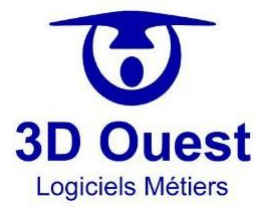

**PRÉ-RÉSERVATION DE SALLES**

1- Aller sur le site<reservation-salle.3douest.com/lecroisic>;

2- Tout d'abord, que ce soit votre première connexion ou non, indiquer votre adresse mail ;

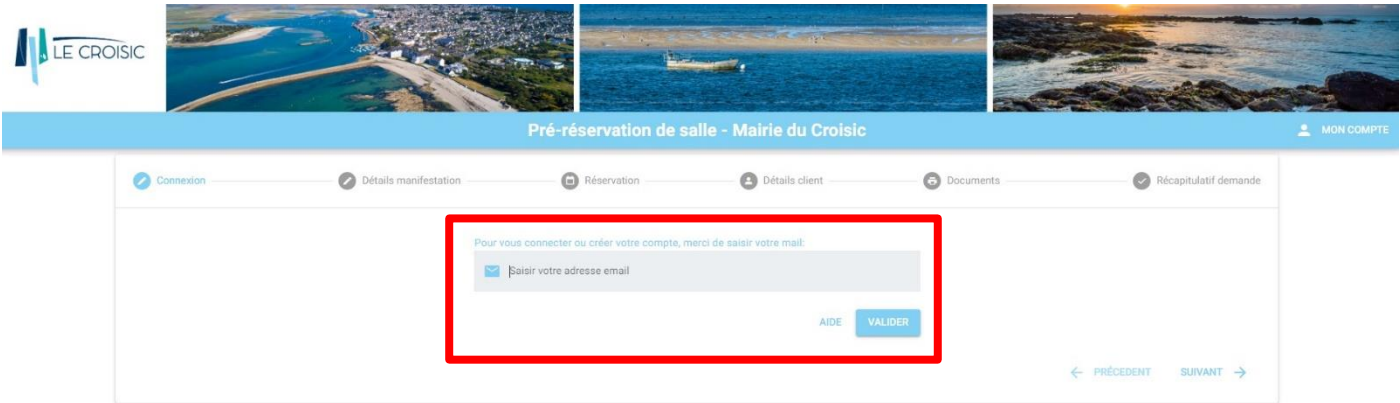

3- Cliquer ensuite sur « Suivant » ;

4- Sur la page suivante, indiquer le type de client. (A noter : « hors commune » = non domicilié au Croisic) ;

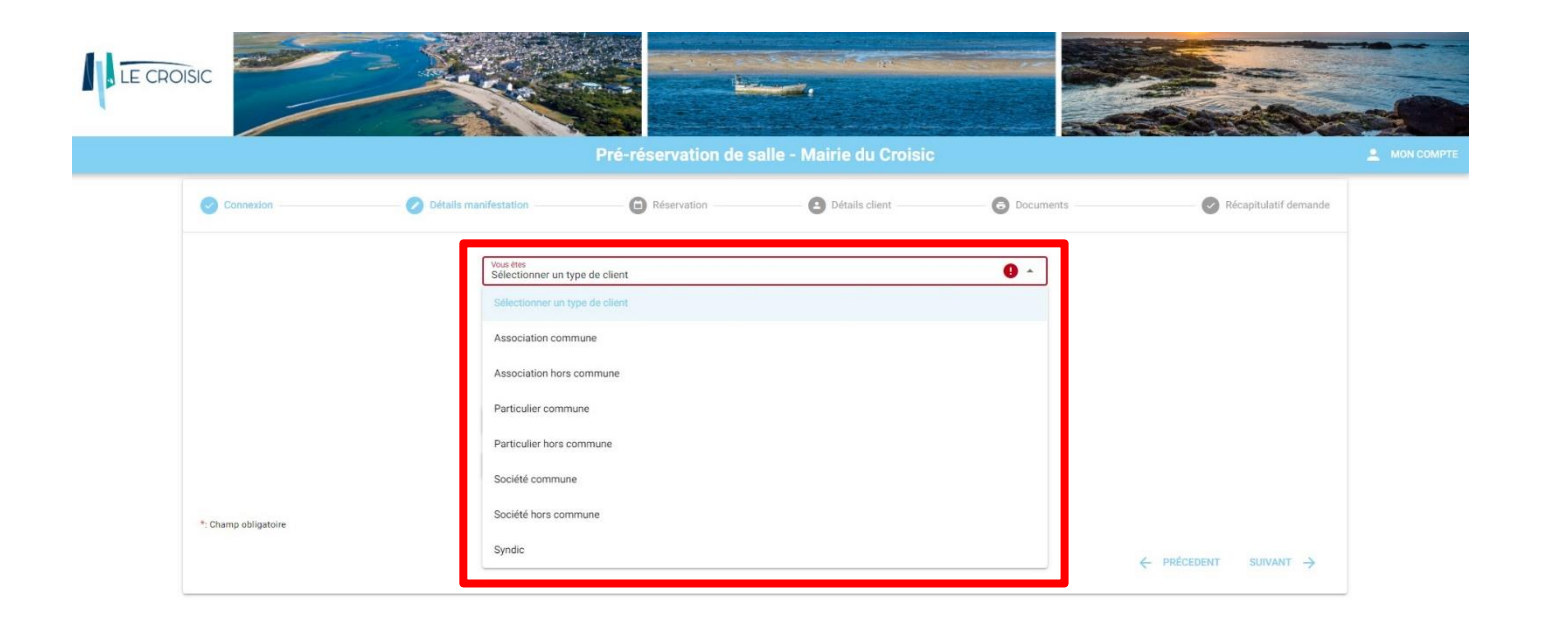

- 5- Renseigner ensuite le titre de la manifestation, puis sa nature ;
- 6- Répondre ensuite aux deux questions :
	- « La manifestation est-elle gratuite ? » : y'a-t-il un tarif appliqué ?
	- « La manifestation est-elle ouverte au public ? » : est ce que du public, hors membres de l'association, est convié à l'évènement ou s'agit-il d'un évènement privé ?

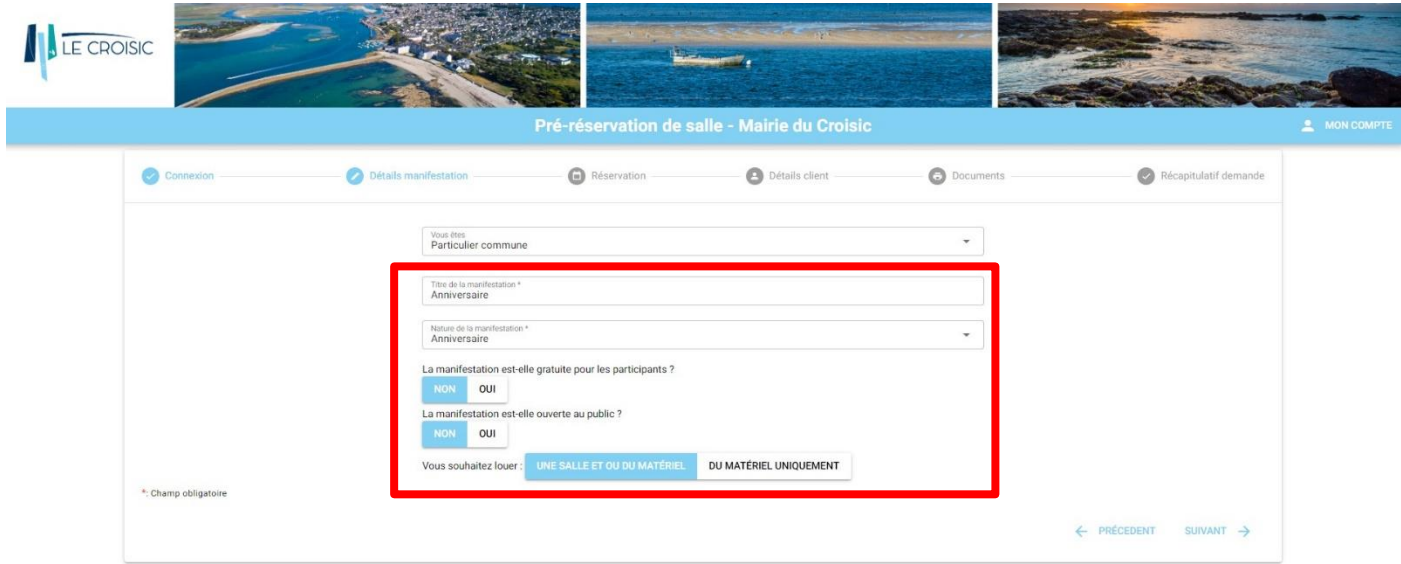

7- Cliquer ensuite sur « Suivant » ;

8- Sur la page suivante, indiquer le nombre de personnes attendues ;

9- Sur cette même page, cliquer sur « Planning des disponibilités » afin de vérifier les créneaux d'utilisation encore libres de la salle souhaitée. Une nouvelle page s'ouvre ;

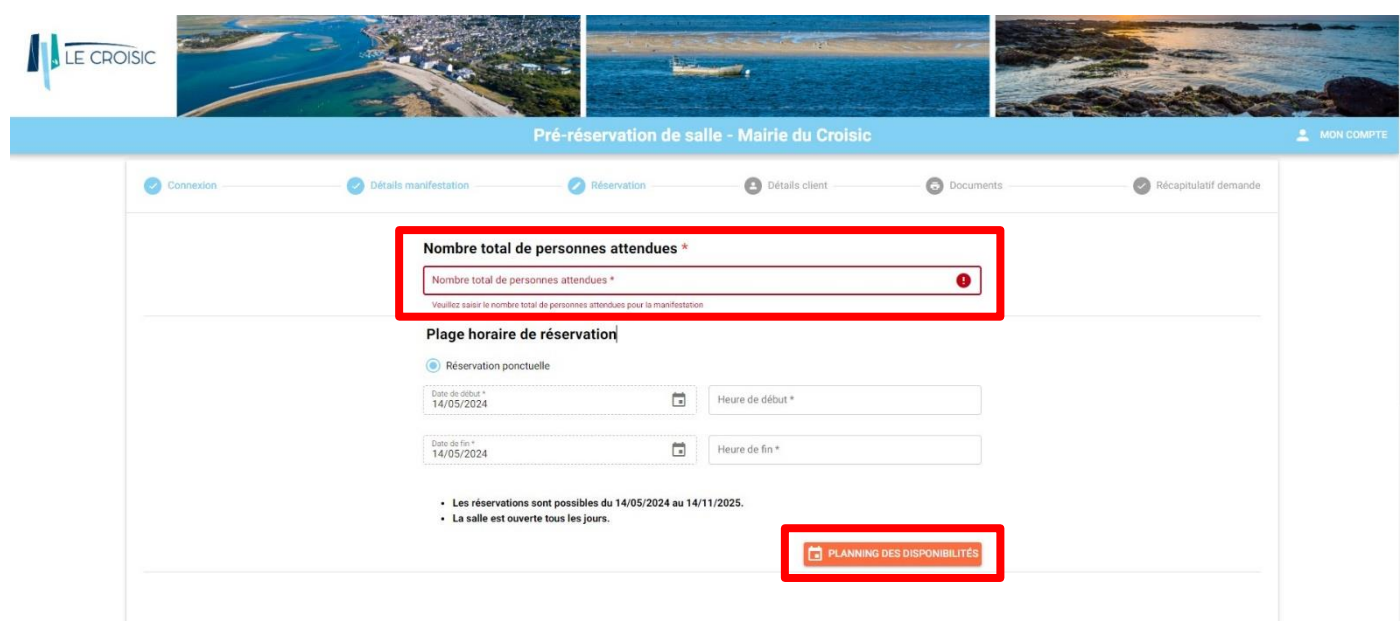

10- Tout d'abord, choisir la salle souhaitée en cliquant sur le menu déroulant en haut ;

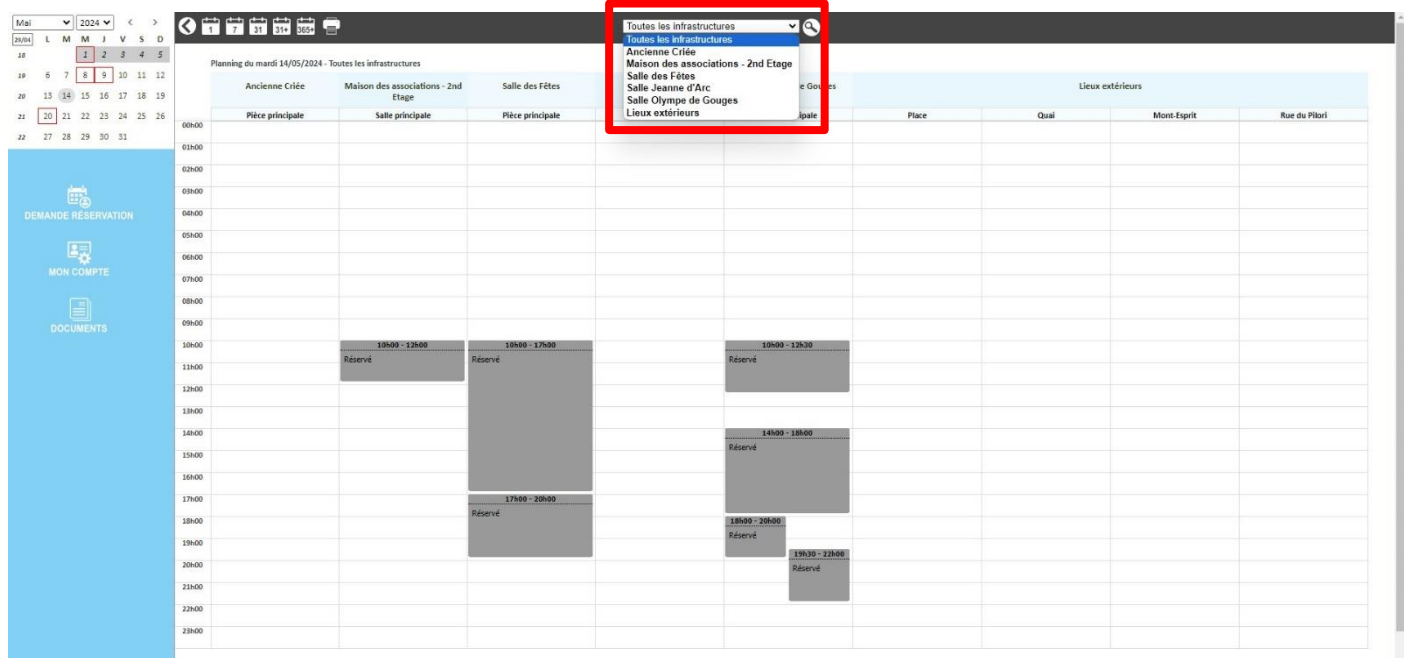

11- Une fois la salle choisie, cliquer sur « 31 » en haut afin de modifier la vue du planning ;

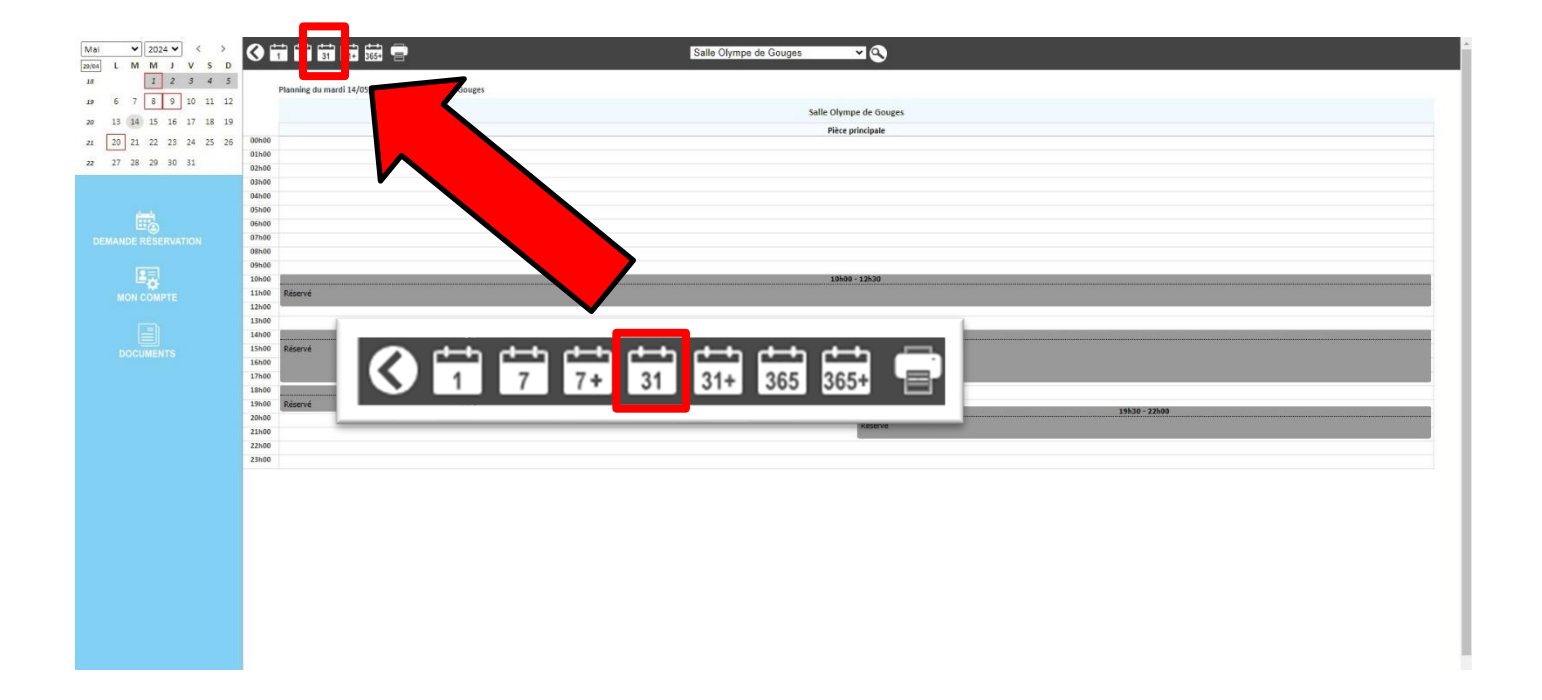

12- Le planning mensuel de la salle s'affiche à l'écran. Pour changer de mois, cliquer sur la flèche en haut à gauche ;

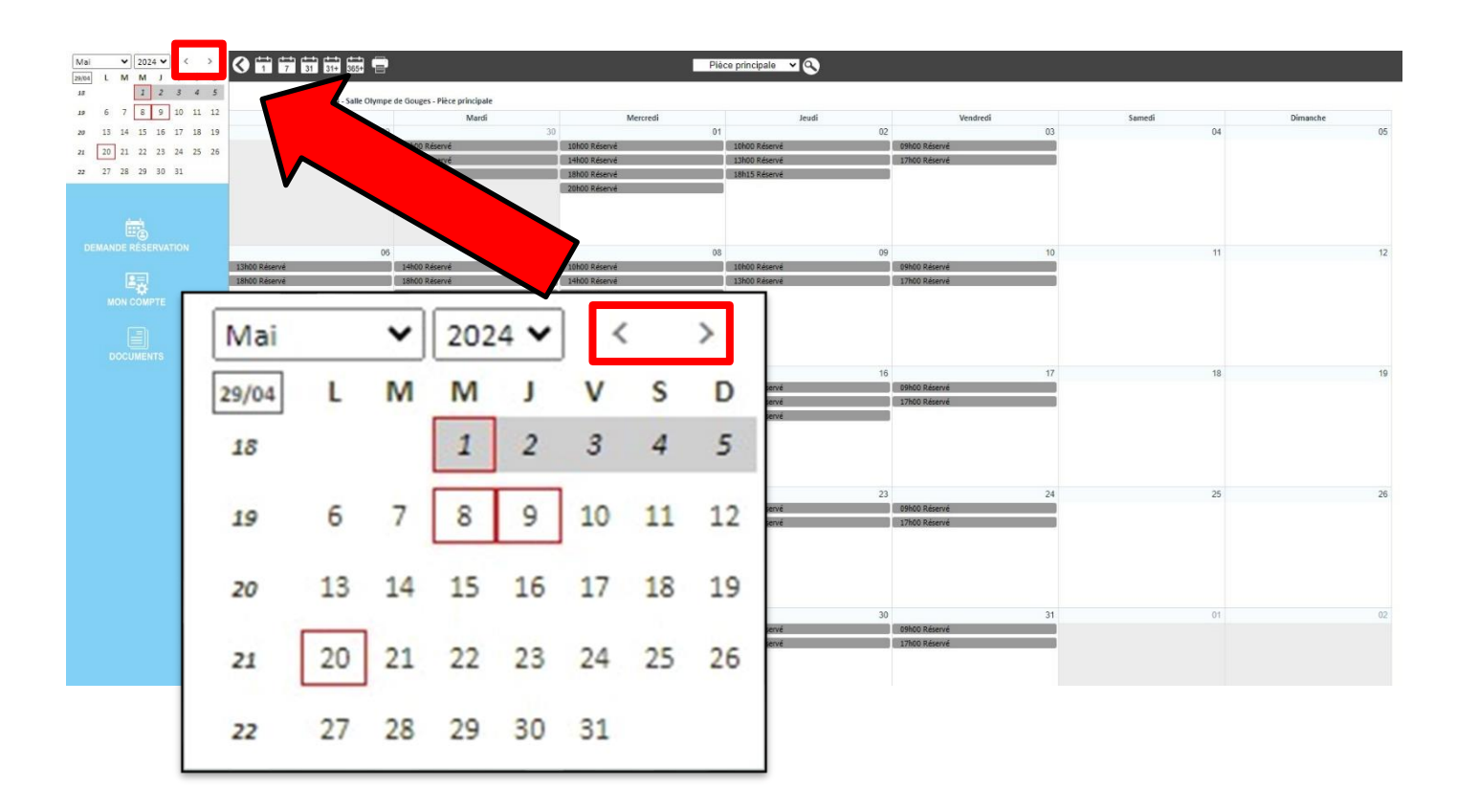

13- Les créneaux affichés en gris sont déjà occupés. Une fois la date de l'évènement déterminée, retournez sur la page de réservation de salle, et indiquer les dates et heures de réservations ;

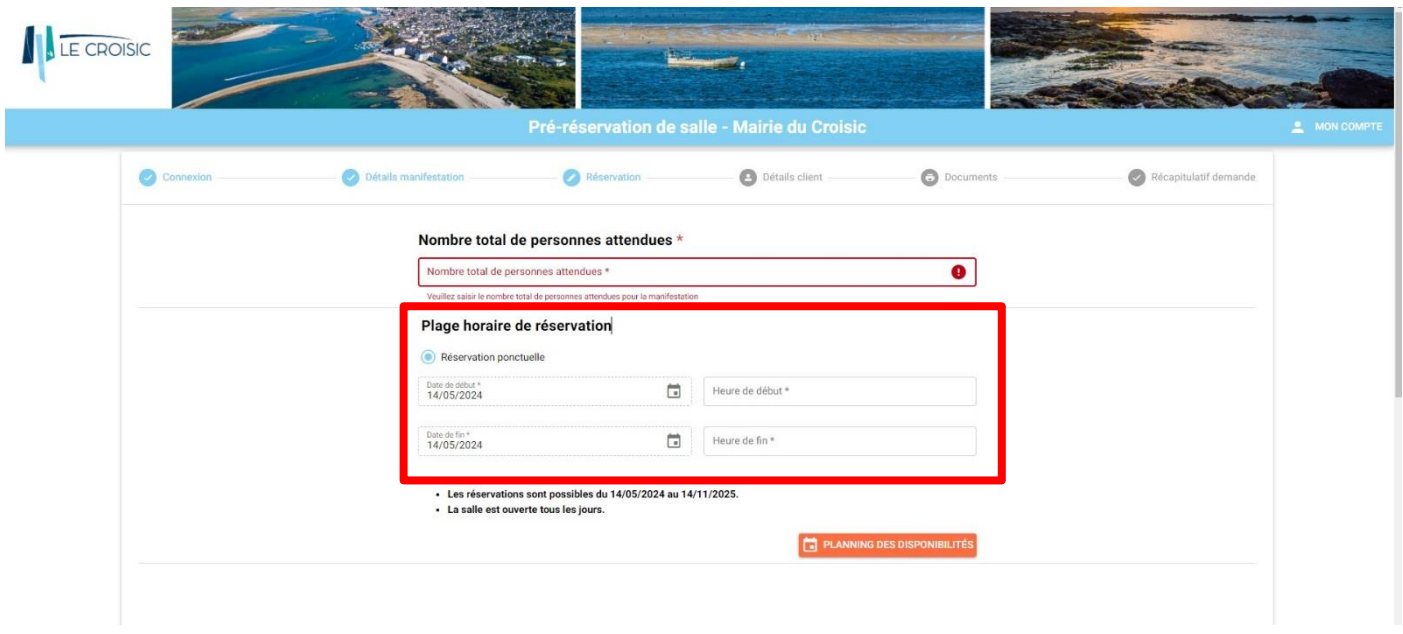

14- Plus bas, indiquer la salle souhaitée en cochant la case correspondante ;

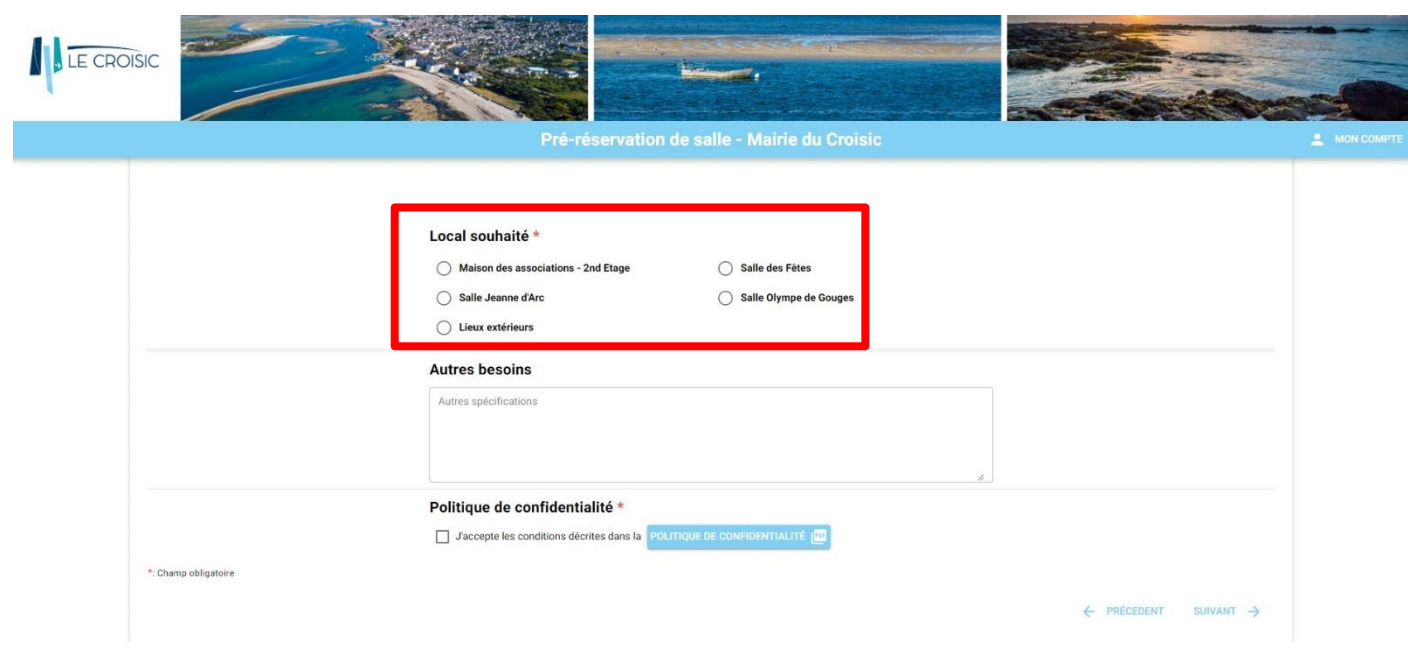

15- Une fois la case cochée, les éléments « Services associés à la location » s'affichent.

Indiquer tout d'abord vos besoins en matériel si besoin :

- Sonorisation portable (enceinte + micro) ;
- Vidéoprojecteur ;
- Bancs bois pliables.

Ces éléments ne sont pas présents de base dans la salle et peuvent vous être facturés.

Vous retrouverez le détail du matériel présent dans chaque salle sur le site de la ville (lecroisic.fr) dans « Vivre au Croisic », puis « Salles municipales » ;

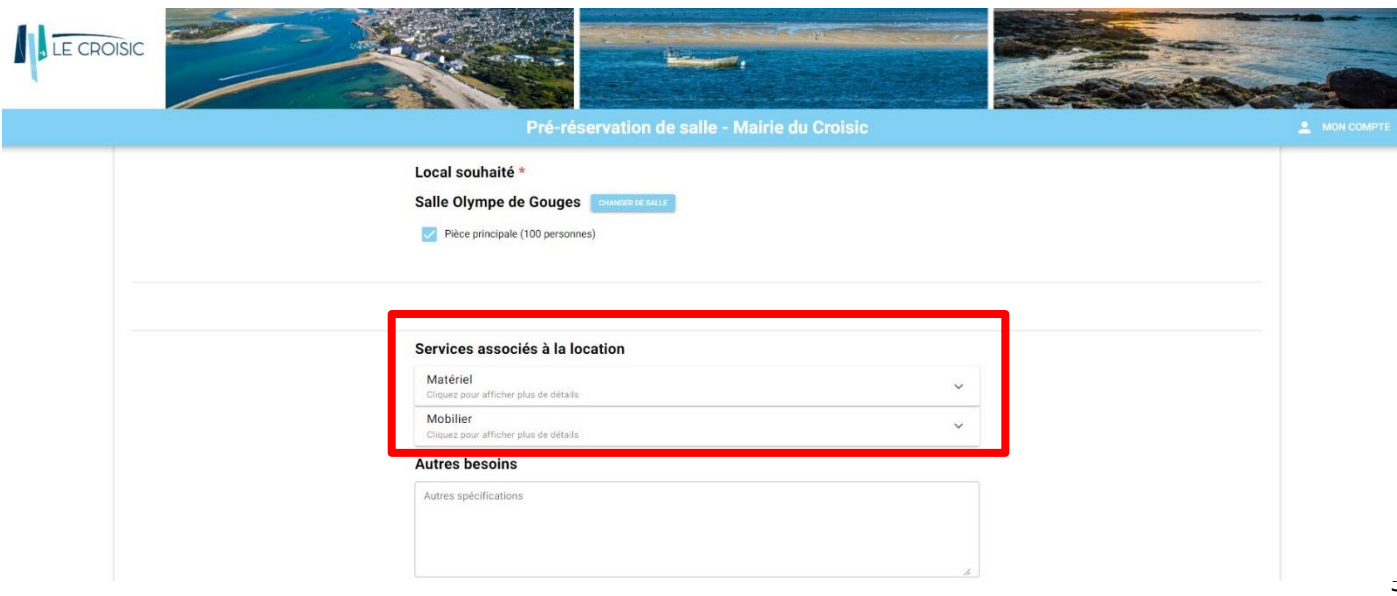

16- Répondre ensuite aux quatre questions en cochant la case correspondante ;

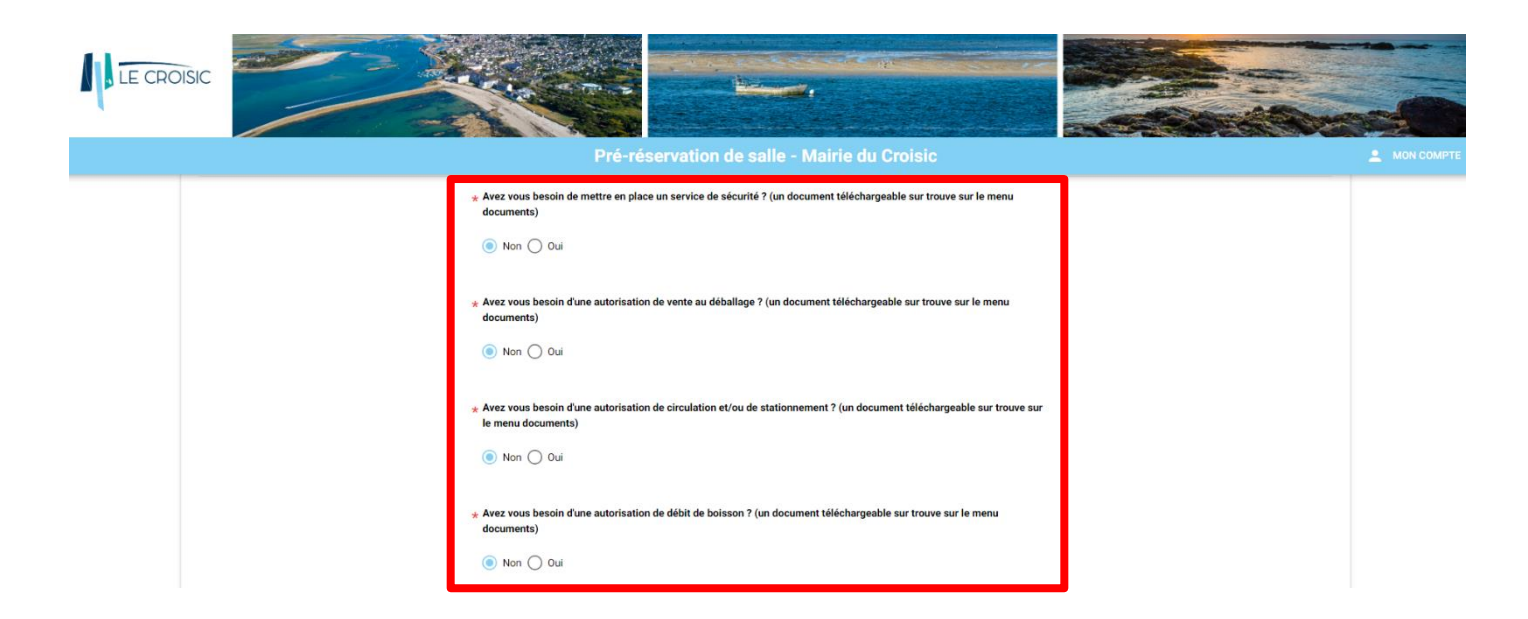

## Pour information :

-Mise en place d'un service de sécurité : pour toute manifestation prévue dans un bâtiment dont l'activité n'est pas celle autorisée habituellement ;

-Autorisation de vente au déballage : en cas de vente de marchandises neuves ou d'occasion par un professionnel ;

-Autorisation de circulation et/ou de stationnement : si dans le cadre de l'évènement il est demandé à avoir des places de parking réservées ;

-Autorisation de débit de boisson : en cas de vente de boissons de 2e catégorie sur place (vin, bière, panaché, cidre).

## La Ville du Croisic se donne le droit de refuser toute demande d'autorisation effectuée.

17 – Accepter ensuite les conditions, puis cliquez sur « Suivant »

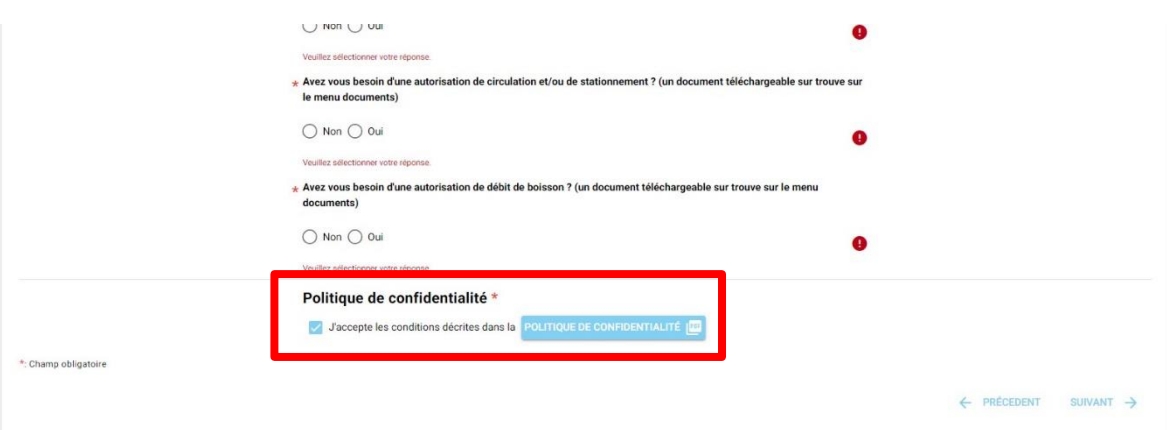

18 – Indiquer ensuite vos informations personnelles (informations et adresse) ;

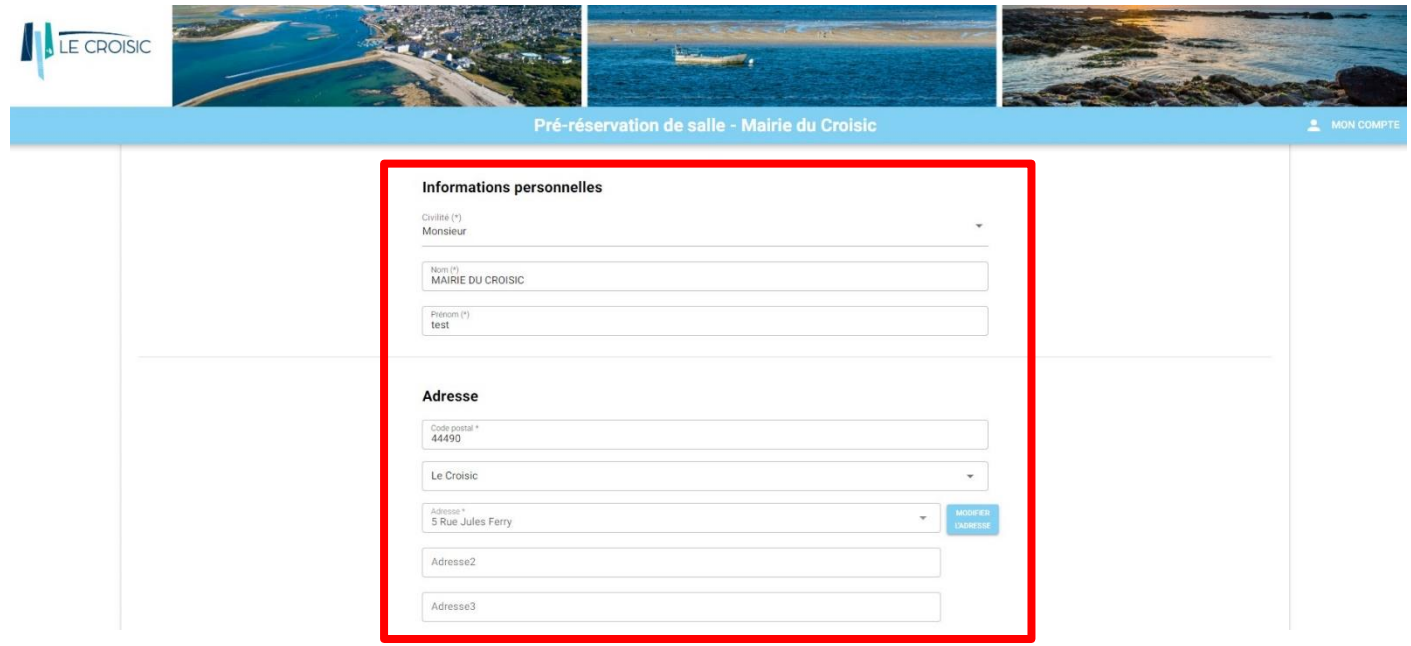

19 – Puis, vos coordonnées et votre assurance ;

Note : dans la partie assurance, indiquer la date de début de votre attestation d'assurance.

En effet, pour toute réservation de salle municipale, toute personne doit posséder une assurance responsabilité civile valide couvrant les dommages pouvant être occasionnés lors de l'utilisation.

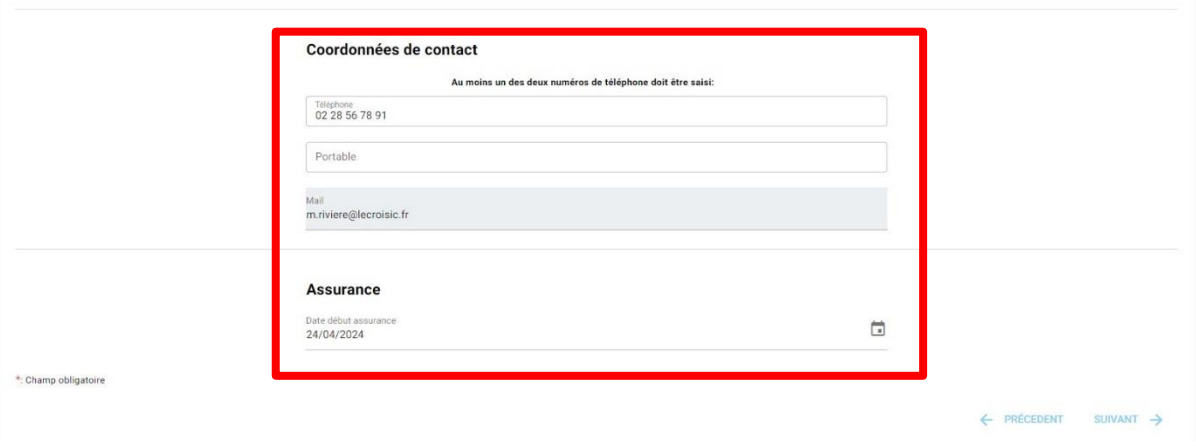

20- Cliquer ensuite sur « Suivant » ;

21- Ajouter ensuite les éventuels documents optionnels, et cliquez sur « Suivant » ;

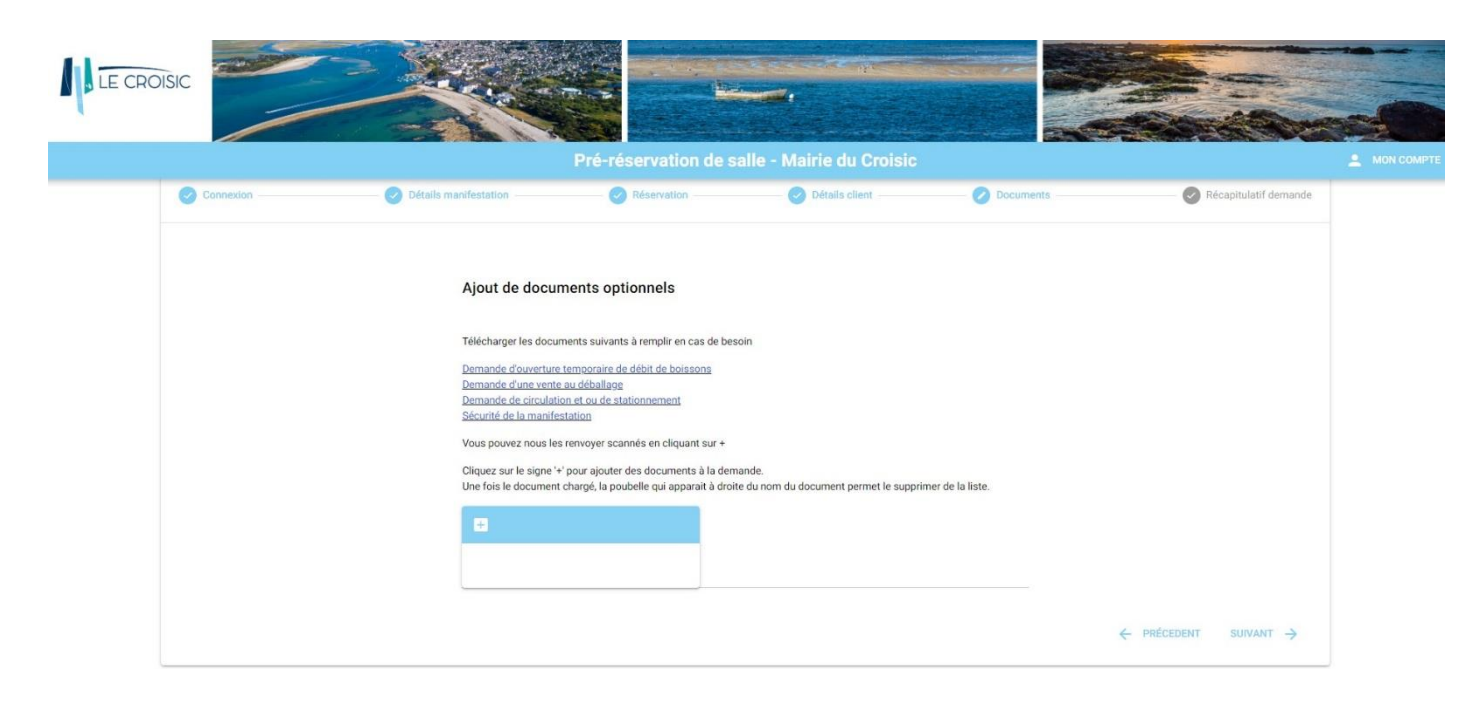

22 – Un récapitulatif de la pré-réservation s'affiche ensuite.

Vérifier les éléments, puis cliquer sur « Envoyer » ;

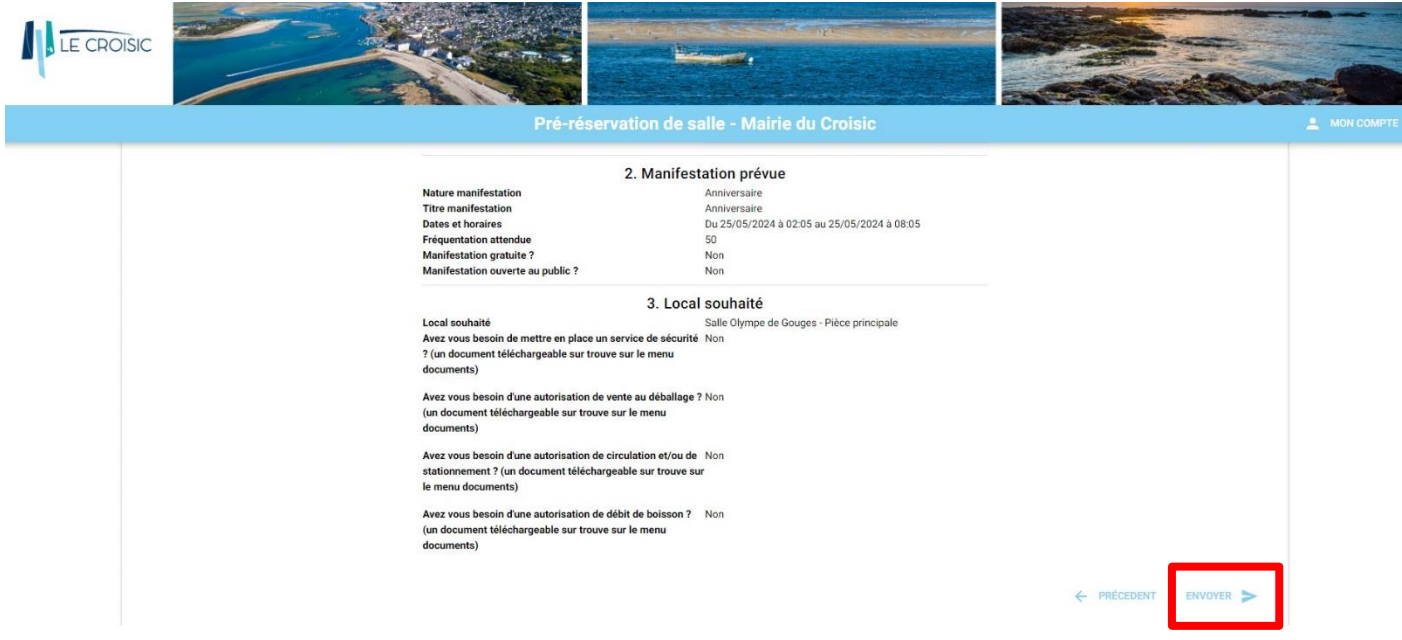

23- Vous recevez ensuite un mail récapitulatif, indiquant que votre de demande est en attente de validation ;

24- Vous recevrez ensuite la réponse à votre demande avec en pièce jointe la convention de prêt / location.